# **BIG-Maps Asien**

# **1. Einleitung**

Dieses Produkt ist eine Sammlung von 44 Landkarten des asiatischen Kontinentes in jeweils drei Varianten für die Nutzung mit dem Programm Columbus 2, insgesamt also 132 Karten.

# **2. Imagepool**

Im Folgenden finden Sie Informationen, wie sie über den Casablanca Imagepool auf die verschiedenen Karten zugreifen können.

Allgemeine Informationen zum Imagepool lesen Sie bitte in Ihrem Casablanca Handbuch nach.

# **2.1 Die Karten**

Die Karten sind in der Regel 2.600 x 2.100 Bildpunkte groß, was in der Breite und Höhe ca. der 4fachen Video-Auflösung entspricht. Somit sind Zooms und Fahrten über größere Strecken oder mehrere Länder leicht möglich.

Der Maßstab der Karten ist im ganzen Paket gleich (gilt auch für die anderen BIG-Maps-Pakete).

Ausnahmen sind die Karte Gesamt-"Asien" (ca. ein sechstel der Auflösung der Detail-Karten), "China-Übersicht", "Indonesien-Übersicht" (ca. ein Drittel der Auflösung der Detail-Karten) und "Russland-Übersicht", "Mittelasien-Übersicht", "Arabien-Übersicht" und "Indien-Übersicht" (ca. die Hälfte der Auflösung der Detail-Karten).

Jede Karte existiert erstens als pure Relief-Karte (benannt mit Ländernamen), zweitens als Karte mit Ländergrenzen (benannt mit Ländernamen und "Grenzen") und drittens als Karte mit Ländergrenzen und den größten/wichtigsten Städten (benannt mit Ländernamen und .+").

Die Bezeichnungen beziehen sich entweder auf einzelne Länder oder auf Gruppen von Ländern. Bei der Benennung der Länder haben wir zum Teil die international üblichen Abkürzungen benutzt.

Wir haben die größten bzw. wichtigsten Städte mit (je nach Größe) unterschiedlich großen "Städtepunkten" berücksichtigt, im ganzen "BIG-Maps Asien"-Paket sind es etliche 100 verschiedene Städte ab ca. 100.000 Einwohner. Wir haben (wie überall in unseren Karten) für die Städtenamen die jeweils "einheimische" oder internationale Schreibweise benutzt, wenn Sie Städte umbenennen möchten, lesen Sie bitte Kapitel 3.3.

Die Städtenamen sind in der Regel in schwarzer Schrift gehalten, aus Gründen der Lesbarkeit (über dunklen Hintergründen, dem Meer oder über Grenzverläufen) finden Sie auch weiße Namen.

Die Karten sind so konzipiert, dass die Städtenamen bei einem Kamera-Zoom-Faktor von 100 (Voreinstellung bei Columbus 2) klar, scharf und flimmerfrei zu lesen sind. Wenn Sie mit der Kamera an die Karte heranzoomen (Zoom > 100), werden die Schriften größer, wenn Sie herauszoomen (Zoom <

100) werden die Schriften zunehmend unleserlich (ab ca. 75) bzw. fangen an zu flimmern (spätestens bei 50).

Diese Problematik ist in Columbus 2 leider nicht zu umgehen, da auch im Programm nur eine einzige Schriftgröße definiert werden kann, die dann für die gesamte Karten-Animation festliegt. Zur Erstellung und Beschriftung eigener Städte-Auswahlen siehe Kapitel 3.3 bzw. 3.4.

# **2.2 Auswahl der Karten**

Zur Auswahl einer Karte klicken Sie in Columbus 2 (Start bitte im Modus "Image Pool Ext.") unter den "globalen Einstellungen" auf "Karte", dann auf "Karte wählen".

Es öffnet sich der Casablanca-Image-Pool. Hier wählen Sie bitte unter "Produkt" die "BIG-Maps Asien", als "Typ" die "Bilder".

# **2.3 Sortierung der Karten**

Zur Orientierung: Wir haben Asien in einen West- und einen Ost-Bereich aufgeteilt und die Karten innerhalb dieser Bereiche grob von Nord nach Süd geordnet, die Übersichten befinden sich jeweils vor den Detail-Karten.

#### Die **BIG-Maps Asien** beinhalten:

Asien Russland Übersicht Russland Nord Russland Zentrum südlicher Ural West-Sibirien Nord-Sibirien Zentral-Sibirien Nordwest-China Himalaya Mittelasien Übersicht Kaspisches Meer / Aralsee Mittelasien Tadjikistan / Kirgistan Iran / Irak Afghanistan / Pakistan Naher Osten Arabien Übersicht Saudi-Arabien Nord Saudi-Arabien /Jemen Vereinigte Arabische Emirate / Oman Indien Übersicht Indien Westen Indien Osten Indien Süden **Beringstraße** Kamtschatka Jakutien Mongolei China Übersicht China Nord Ostchinesisches Meer China Zentrum China Süd Südchinesisches Meer Japan / Korea Philippinen Myanmar / Laos Thailand / Vietnam Indonesien Übersicht Indonesien West Indonesien Zentrum Indonesien Ost Papua Neuguinea

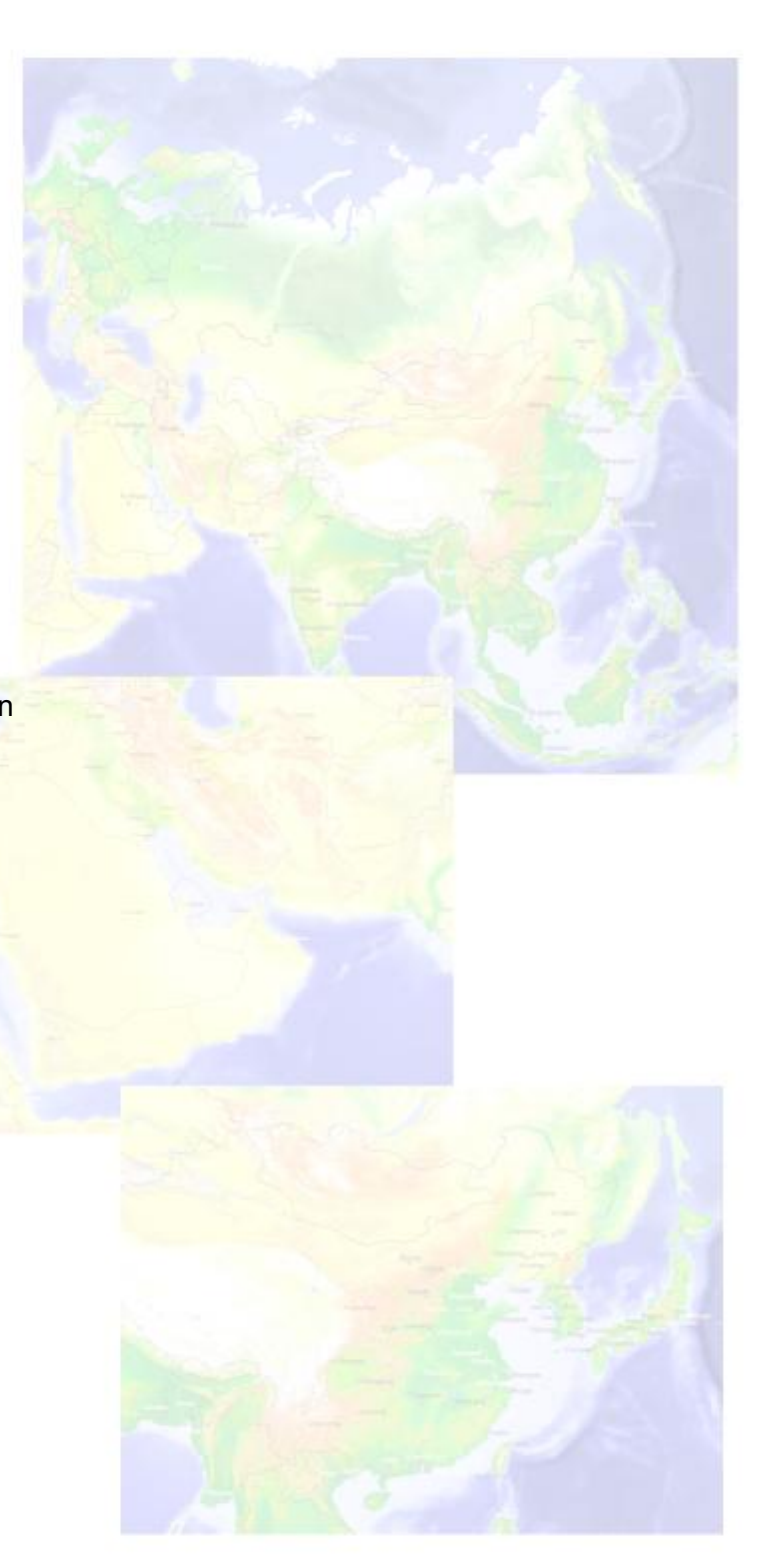

## **2.4 Einfärben**

Die Karten lassen sich im Rahmen der Möglichkeiten, die die Systemsoftware bietet, einfärben. Die getrennte Einfärbung von Land und Wasser ist unter Columbus 2 leider nicht möglich.

# **3. Tipps, Tricks, Probleme und ihre Lösungen**

Im Folgenden gehen wir auf einige Probleme ein und geben ein paar Tipps.

#### **3.1 Vorschau**

Problem: In der Vorschau werden die Karten nicht ganz präzise dargestellt. Lösung: Die endgültige, hochwertige Qualität sehen Sie erst in der fertig berechneten Szene. Berechnen Sie also bitte die Karten und beurteilen erst dann die Qualität.

## **3.2 Farbe ändern**

Problem: Die Karten-Farben sind für Ihren Geschmack zu kräftig oder zu blass

Lösung: Unter der Systemversion ab SmartEdit 4 können Sie die BIG-Maps Karten beliebig in Helligkeit, Kontrast und Farbsättigung bearbeiten und die bearbeiteten Karten in Columbus 2 verwenden. *!! Achtung !! Prüfen Sie bitte, wie sich die Veränderungen auf das Endresultat auf Videoband auswirken. Die Karten sind von uns aus so gehalten, dass die Farben der Landschaften auf Video "satt" und eher "kräftig" erscheinen. Insbesondere bei der Nutzung des Zwei-Monitor-Modus und der Verwendung von TFT-Monitoren kann man sich in der Farbsättigung täuschen.*

## **3.3 zu viele bzw. die "falschen" Städte**

Problem: Es befinden sich für Ihren Geschmack zu viele Städte auf der Karte oder die Ihnen wichtigen sind nicht vorhanden.

Lösung: Laden Sie zunächst - zur Orientierung - mit "BIG-Maps Asien" die Karte mit vielen Städtepunkten in Columbus ein und markieren und benennen Sie dort als Haltepunkte nur die Städte, die Ihnen wichtig sind.

Speichern Sie Ihre Route im Columbus-"Archiv" ab, wählen Sie bitte (ohne Berechnung) aus den "BIGMaps Asien" die Karte ohne die "überflüssigen" Städte.

Nun können Sie die gespeicherte Route aus dem "Archiv" laden (bzw. Sie finden sie noch direkt im Programm vor) und die Route nur mit den von Ihnen gewünschten bzw. erzeugten Städten berechnen. Tipp: Wenn Sie zusätzliche Städtenamen ergänzen möchten, ist die Schrift "Albany AMT" in der Größe "55" (enthalten im "Schriftpaket Pro") zu empfehlen, da diese Schrift (bei Zoom-Stufe 100) fast genau der in den Karten entspricht.

Falls Sie eine andere Zoom-Stufe als 100 für Ihre Kamerafahrt wählen möchten, passen Sie die Schriftgröße bitte entsprechend an.

## **3.4 Fahrten über mehrere Karten**

Die Karten in den BIG-Maps sind so geschnitten, dass sich unter Verwendung geeigneter Überblend-Effekte sehr einfach Fahrten auch über die Kartengrenzen hinweg gestalten lassen. Durch die in verschiedenen Vergrößerungsstufen vorhandenen Karten können sie mit Hilfe von Überblendeffekten Zoom-Fahrten aus den Detail-Karten in eine Kontinental-Übersicht bzw. aus der Übersichts- ("Weltraum")-Perspektive ins Detail "veranstalten".

#### **3.5 Kombinationen mit anderen Effekten**

Tipp: Setzen Sie Ihre Kreativität ein und verwenden Sie die Karten bzw. die aus den Karten gewonnenen Szenen zusammen mit anderen Effekten. Verändern oder löschen Sie gezielt einzelne Farben mit Bluebox-World oder erzeugen Sie interessante Blenden mit Effekten wie "Musterblende" (serienmäßig enthalten) oder "Helligkeitsblende" (Magic Lights).

## **3.6 fehlende Karten**

Problem: Sie hätten gerne noch mehr oder andere Karten.

Lösung: Wenn Sie nach Westen schauen, betrachten Sie doch einmal unser Kartenpaket "BIG-Maps Europa" mit 30 riesigen Karten in je drei Versionen .... weit im Westen .... sehen Sie die 40 "BIG-Maps Amerika"-Karten in je drei Versionen .... und weiter südlich .... so etwa "down under" J ... haben wir das "BIG-Maps Afrika/Australien"-Paket mit 21 afrikanischen und 9 australischen Karten in je drei Versionen. Und wenn Sie zurücksehen, sind da noch die "Xpress-Maps"-Pakete 1 und 2 mit zusammen 169 Karten und über 2.000 Städten, bei den ganz, ganz kleinen Lokalitäten sogar genauer als die BIG-Maps…